# **First Login**

#### **General**

For the first login into the Personalwolke, please go to the page<https://personalwolke.at/webdesk3/>

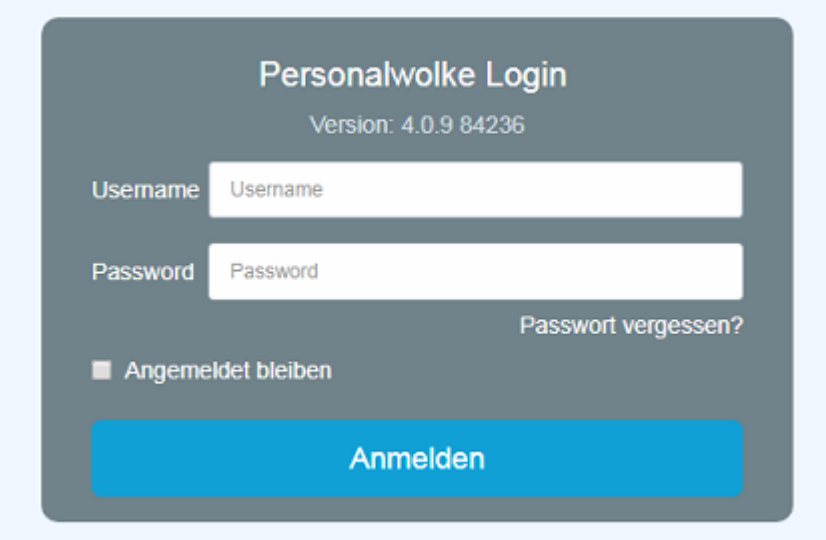

- **Username**  is the username you received from your administrator
- Password is the same as the user name when logging in for the first time
- **Stay logged in** this option can be selected to save the login data for an automatic login in the browser

### **Password policies**

There are a few rules to follow when choosing a new password:

- at least 8 characters
- at least 1 digits
- at least 1 special character  $(\S, \S, \%, \&, +, \sim, *,\}, [...]$
- at least 1 upper or lower case letter

## **First Login**

After the first login the password has to be changed:

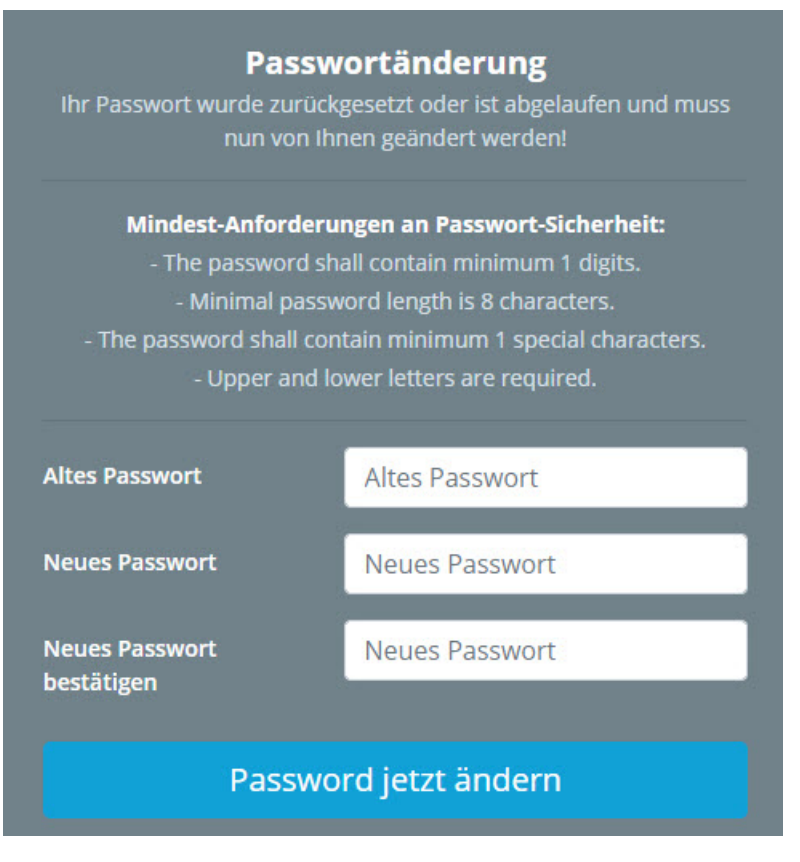

**Old password**: temporary password from e-mail

**New password**: freely selectable according to the following criteria **Confirm new password**: the same password again for checking purposes

## **Forget your password**

Have you forgotten your password? No problem, click in your login mask on the button "forgot password" and continue here  $\rightarrow$   $^{2}$ 

- 1. https://personalwolke.at/webdesk3/
- 2. https://personalwolke.at/daisy/personalwolke-default/Time-Base/Optionen/wf\_getUserSetup.act/7717-dsy.html